# 指導者 **WS** インストラクター申請手順書

2020 年 4 月

京葉コンピューターサービス株式会社

# 《概要》

本手順書では、指導者 WS インストラクターの申請を行う手順において、 【指導者 WS インストラクター申請】画面のご案内をしております。

## 《手順》

- 1.メニューの表示
- 2.申請情報入力
- 3.申請
- 4.メール配信

### 1.メニューの表示

- ログイン ID・パスワードを入力し、ログインをします。
- 指導者 WS インストラクターへ申請する方は、【指導者 WS インストラクター申請】より申請できます。

※指導者 WS インストラクター申請はインストラクター資格を持つ会員のみ使用できます。

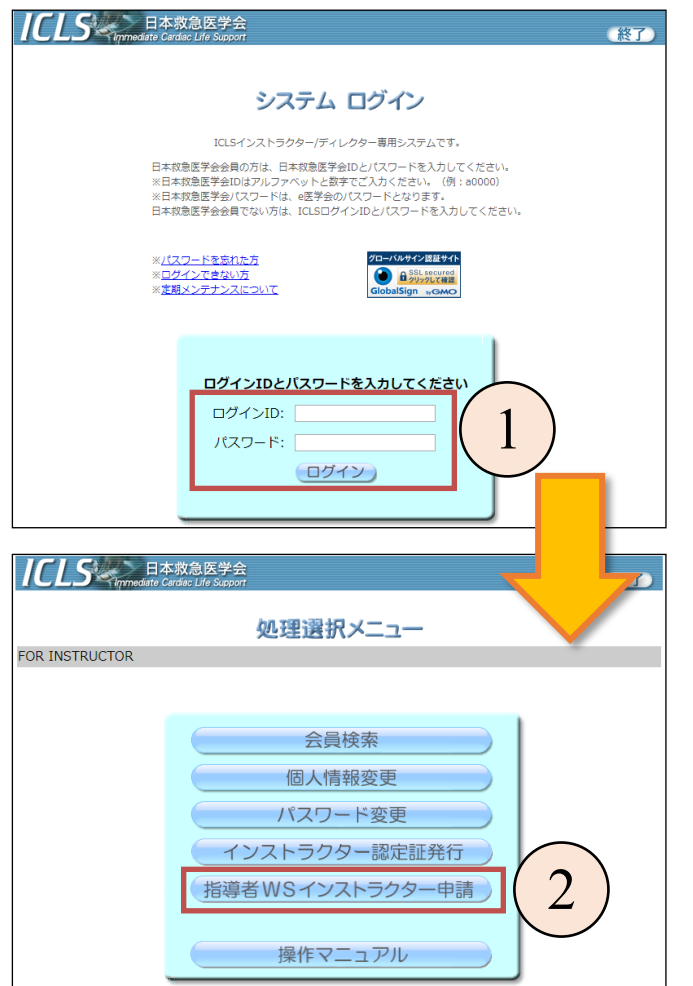

# 2.申請情報入力

推薦者の会員番号と ICLS 指導者養成 WS コースの認定番号 1、2 を入力します。

「①」の入力情報に沿った推薦者情報とコース情報を表示します。

申請内容の確認画面を表示します。

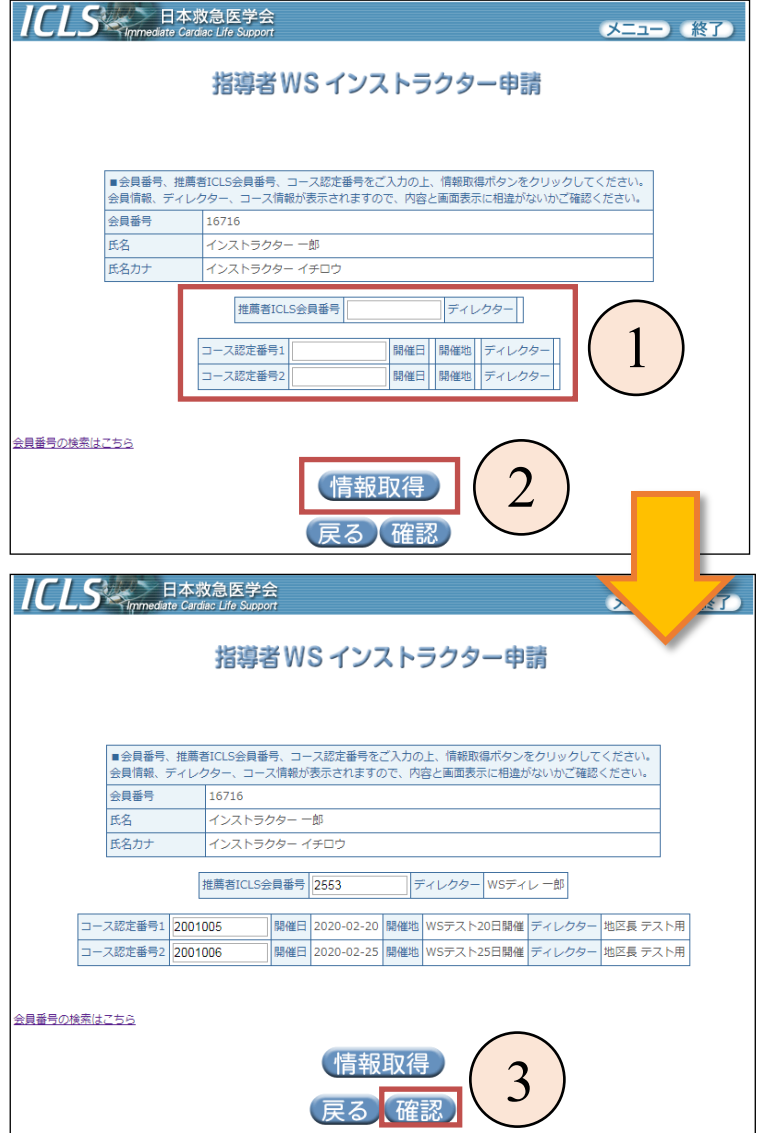

#### 3.申請

- 申請を受け付けます。
- 処理選択メニューへ戻ります。

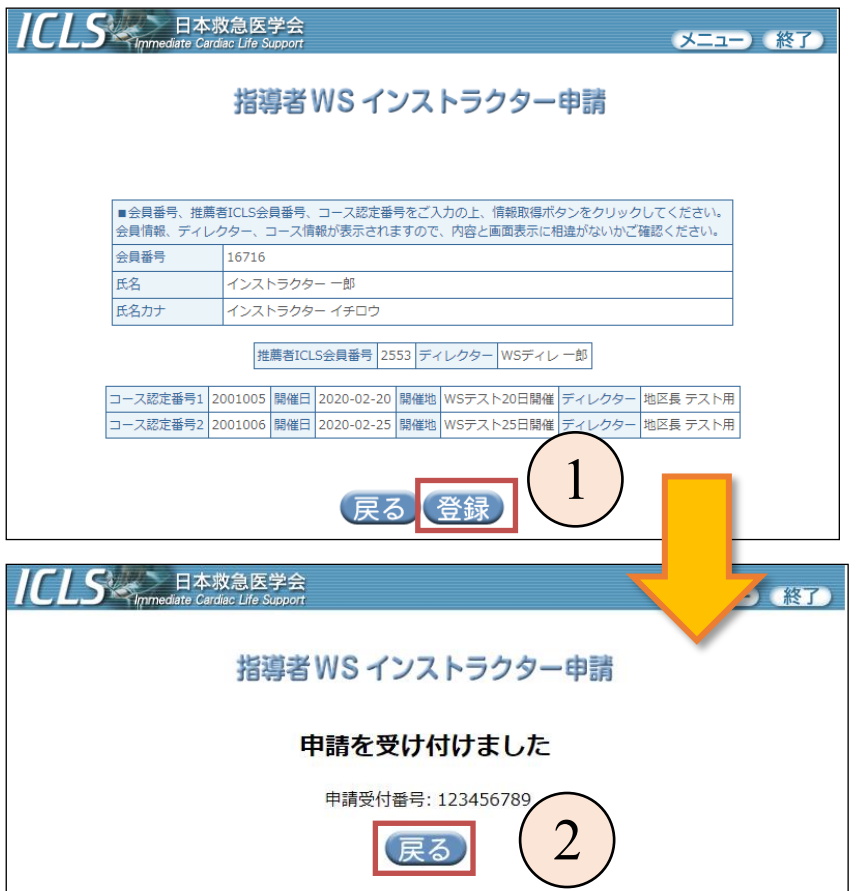

#### 4.メール配信

- ① 申請したインストラクターへメール配信されます。
- ② 地区担当委員の認定作業後、申請結果が申請したインストラクターへメール配信されます。

1 指導者WSインストラクターの推薦を受け付けました。 申請内容は以下の通りです。 認定可否のお知らせまで1ヶ月程度かかる場合があります。 申請者 インストラクター 一郎 申請日  $2020 - 03 - 18$ 推薦者 WSディレ 一郎

2--システムからの自動通知メールです--指導者養成MSインストラクターとして認定されました。 ID番号やバスワードは現在使用のものを 引き続きお使い下さい。 1ヶ月をめどに、指導者養成MSインストラクターとしての機能を お使いいただけるようになります。 また1ヶ月をめどに「インストラクター認定証発行」メニューより 指導者養成MSインストラクター用の認定証が発行可能になります。 氏名 インストラクター 一郎